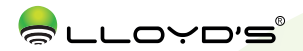

# Barra multicontacto inteligente

Marca: Lloyd's Modelo: LC-1194

### Lloyd´s® te ayuda a hacer tu casa inteligente

Toma el control desde una sola App y convierte tus espacios en lugares seguros, eficientes, comodos y divertidos.

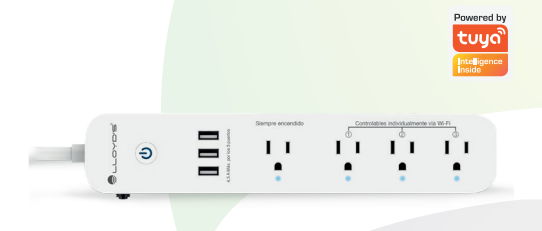

# GUÍA RÁPIDA DE INSTALACIÓN

FAVOR DE LEER LA PRESENTE GUÍA DE INSTALACIÓN ANTES DE OPERAR SU PRODUCTO

"La operación de este equipo está sujeta a las siguientes dos condiciones: (1) es posible que este equipo o dispositivo no cause interferencia perjudicial y (2) este equipo o dispositivo debe aceptar cualquier interferencia, incluyendo la que pueda causar su operación no deseada". Este aparato no se destina para utilizarse por personas (incluyendo niños) cuyas capacidades físicas, sensoriales o mentales sean diferentes o estén reducidas, o carezcan de experiencia o conocimiento, a menos que dichas personas reciban una supervisión o capacitación para el funcionamiento del aparato por una persona responsable de seguridad. Los niños deben supervisarse para asegurar que ellos no empleen los aparatos como juguetes. Deben incorporarse medios de desconexión a la instalación fija de acuerdo con las reglas de instalación.

### 1. Características

- Dispositivo controlable remotamente desde cualquier lugar a través de la App Tuya Smart.
- Cuenta con 3 contactos que se controlan remotamente de manera individual o grupal, un contacto y 3 puertos USB siempre encendidos.
- Con supresor de picos.
- No requiere Hub.
- Compatible con asistentes de Amazon Alexa y Google Home.
- 3 modos de encendido y apagado: Manual, desde la App o por comandos de voz.
- Programación de horarios de encendido y apagado.
- Permite crear rutinas que desencadenan acciones en otros productos inteligentes Lloyd's.
- Cable de alimentación de 0,90 metros, calibre de 14 AWG de 2,08 mm2 con una temperatura máxima de operación de 105°C.

NOTA: El contacto y los tres puertos USB NO SE PUEDEN CONTROLAR DESDE LA APP.

# 2. Antes de comenzar

Asegúrese de que su Smartphone tenga iOS 8.1 o superior, o Android 4.4 o superior. Verifique su red y asegúrese de estar conectado a un canal WI-FI de  $2.4$  GHz.

A. Descarga de la aplicación

Descargue la aplicación "Tuya Smart" desde App Store o Google Play o escanee el siguiente código QR con su Smartphone.

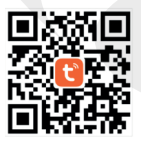

#### B. Registro y acceso

Inicie la App "Tuya Smart". Para registrarse, haga clic en "Crear cuenta nueva" (1), para continuar haga clic en "De acuerdo", elija su país e ingrese una dirección de correo electrónico, luego haga clic en "Obtenga el código de verificación" (2). Ingrese el código enviado a su correo (consulte la bandeja de entrada o spam) (3), establezca una contraseña y haga clic en "Finalizado" (4). O inicie sesión directamente si ya tiene una cuenta.

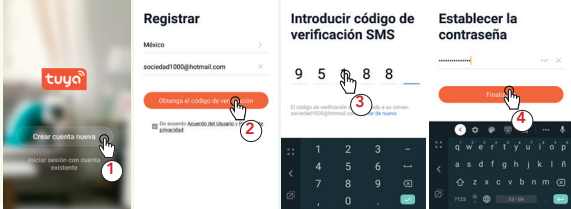

### 3. Añadir dispositivo

Abra la App Tuya Smart, seleccione "+" (esquina superior derecha) (1), elija el tipo de dispositivo que desee añadir, en este caso vaya a "Ingeniería eléctrica" (2), luego seleccione "Tira de energía (WI-FI)" (3). Introduzca la información de su red WI-FI y la contraseña de la misma, luego haga clic en "Siguiente" (4).

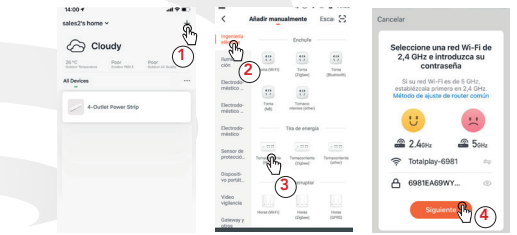

Conecte la barra multicontacto inteligente a la corriente, luego presione el botón de encendido de la misma por 5 segundos, confirme que el dispositivo parpadea rápidamente, luego haga clic en "Destello rápido" (5).

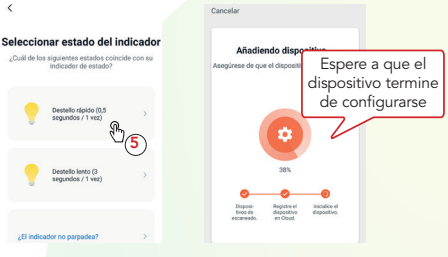

Una vez configurado el dispositivo, puede cambiar el nombre (6) y por último hacer clic en "Finalizado" (7).

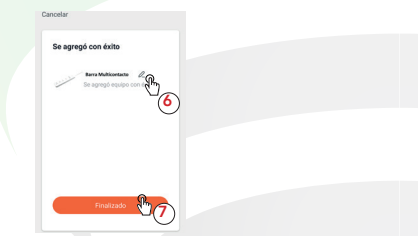

NOTA: Asegúrese de que la contraseña WI-FI que ingrese sea la correcta y de que el dispositivo esté cerca del módem durante el proceso. Una vez configurado el dispositivo, podrá controlarlo a través de la App desde donde se encuentre, sólo se requiere conexión a internet.

4

### 4. Control del dispositivo

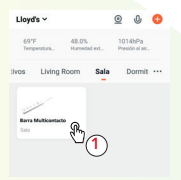

Una vez terminada la configuración, busque y seleccione la barra multicontacto inteligente en la lista de dispositivos (1).

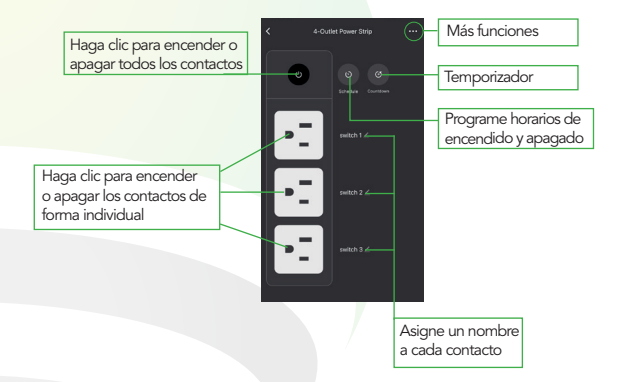

En la opción "Mas funciones" (parte superior derecha de la interfaz) podrá cambiar el nombre del dispositivo, compartir el control del mismo con familiares y conocidos, acceder a la información, crear grupos, actualizar el firmware o eliminar el dispositivo.

NOTA: El nombre que asigne al dispositivo es el que utilizará para hacer funcionar los comandos de voz con los asistentes de Google y Amazon Alexa.

# 5. Google Home y Amazon Alexa

Cómo conectar a Google Home:

- 1. Descargue e ingrese a la App "Google Home", previamente configurada con su cuenta de correo electrónico Gmail y su asistente virtual.
- 2. Haga clic en el icono "+", elija "Configurar dispositivo", luego, en la sección "Funciona con Google", haga clic en la barra de búsqueda y escriba "Tuya Smart". Cuando obtenga el ícono, haga clic en el mismo. Posteriormente, presione el botón "Confirmar autorización" y espere unos segundos.
- 3. Una vez que haya vinculado Tuya Smart, se desplegarán los dispositivos añadidos en su cuenta, haga clic en "X" (esquina superior izquierda) y regrese a la pantalla principal. Ahora ya puede solicitar a su asistente controlar los dispositivos inteligentes.

NOTA: Si lo desea, puede renombrar los dispositivos desde "Tuya Smart" para controlarlos con comandos de voz. Cada vez que renombre los dispositivos, solicite a su asistente lo siguiente: "Okay Google, sincroniza dispositivos" o actualice desde la App Google Home.

### Estos son algunos ejemplos de comandos de voz que puede utilizar:

"Okay Google, prende parrilla eléctrica." "Okay Google, apaga tetera."

#### Cómo conectar a Amazon Alexa:

- 1. Descargue e ingrese a la App "Amazon Alexa", previamente configurada con su cuenta de correo electrónico y su asistente virtual.
- 2. Haga clic en la opción "Skills y juegos", luego, en la barra de búsqueda escriba "Tuya Smart". Cuando obtenga el ícono, haga clic en el mismo. Posteriormente, presione el botón "Activar para usar".

6

- 3. Ingrese su cuenta de "Tuya Smart", luego haga clic en "Vincular ahora", luego en "Tuya Smart", después en "Vincular ahora" y por último en "Autorizar" Obtendrá el mensaje "Enlazó correctamente", haga clic en "X" (esquina superior izquierda) y espere unos segundos.
- 4. Haga clic en "Detectar dispositivos" para encontrar los dispositivos inteligentes. Ahora ya puede solicitar a su asistente controlarlos mediante comandos de voz.

NOTA: Si lo desea, puede renombrar los dispositivos desde "Tuya Smart" para controlarlos con comandos de voz. Cada vez que renombre los dispositivos, solicite a su asistente lo siguiente: "Alexa, sincroniza dispositivos" o actualice desde la App Amazon Alexa.

#### Estos son algunos ejemplos de comandos de voz que puede utilizar:

"Alexa, prende parrilla eléctrica." "Alexa, apaga tetera."

NOTA: Las Apps Google Home y Amazon Alexa están constantemente actualizándose, para mayor información consulte los manuales de usuario de sus asistentes.

# 6. Especificaciones técnicas

Entrada: 125 V~ 60 Hz 1,875 W 15 A Salida: 125 V~ 60 Hz 1,875 W 15 A Salida (USB):  $5 \vee \rightarrow 4.5 \text{ A}$ Exclusivo para uso interior

#### PRECAUCIONES:

- 1. No modificar ni reparar.
- 2. Revisarla periódicamente.
- 3. Desconectarla cuando no se utilice.
- 4. No sobrepasar la corriente o potencia indicada.
- 5. Conectar la clavija totalmente.

#### Estos dispositivos son compatibles con las siguientes Apps:

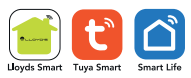

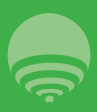

IMPORTADOR: ZUTTO TECHNOLOGIES, S.A. DE C.V. AV. EJÉRCITO NACIONAL No. 505 INTERIOR 1602 COLONIA GRANADA, C.P. 11520 DEL. MIGUEL HIDALGO, CIUDAD DE MÉXICO, MÉXICO. TELÉFONOS: 55 68447575 / 800 2345 693